## **TABLE OF CONTENTS**

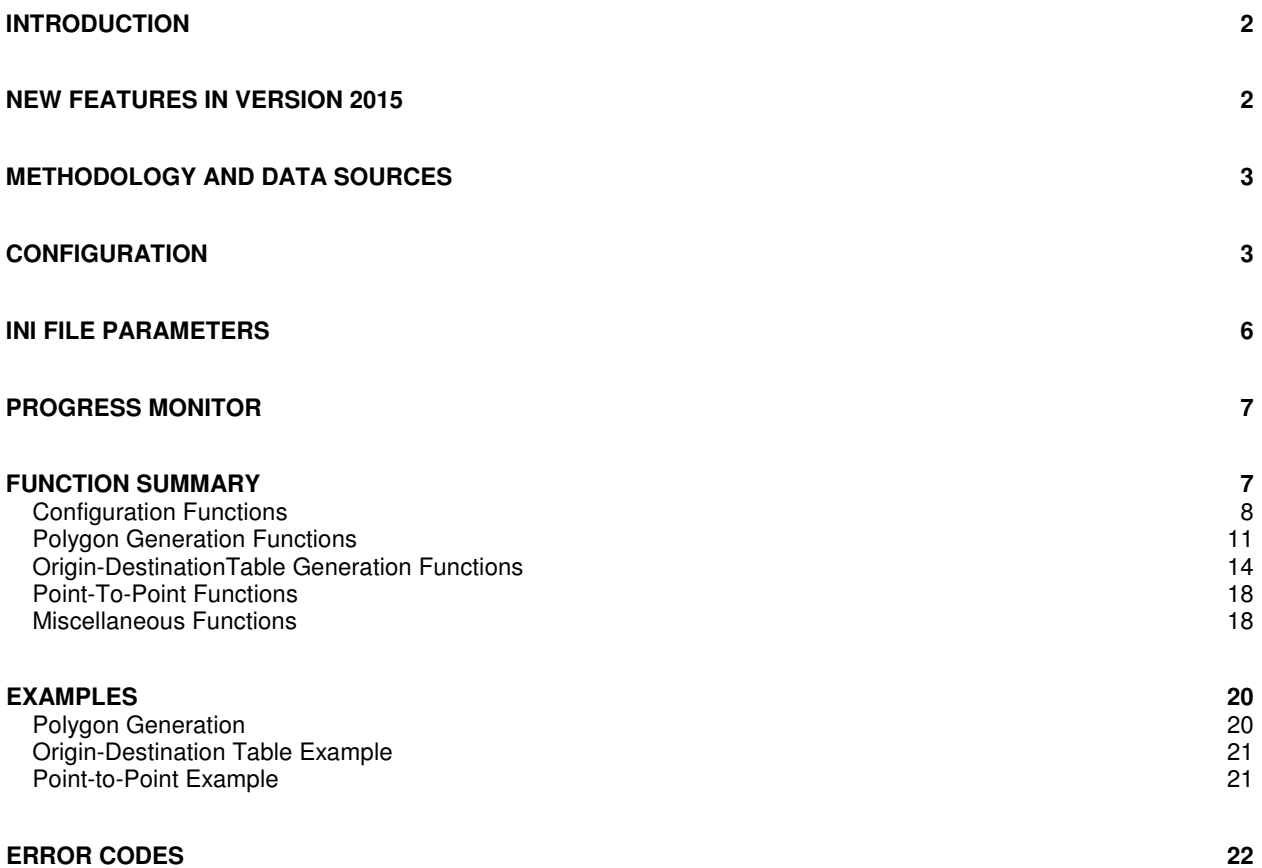

### **Introduction**

Freeway is a drive time generator that can be used to produce:

- polygons representing the area which can be driven from a specified point within a specified amount of time under specific traffic conditions
- point-to-point drive times between a single origin and single destination point
- tables of drive times between a set of one or more origins and a set of one or more destinations

The Freeway environment is currently designed to operate as a callable library for 16 or 32 bit Windows applications, including those written in Visual Basic, c, c++, and Delphi. In addition, Freeway can be easily called from GIS applications that support DLL extensions, such as ArcView, MapInfo (using MapBasic) or Maptitude.

The system requires only about 105 megabytes of disk storage for the United States or 35 megabytes for Canada, since it uses a precompiled grid structure rather than the road networks directly. It features the ability to process very large drive times efficiently and quickly, allowing for changes in traffic congestion and accounting for differences in road linkages (e.g. local streets in urban areas versus freeways in rural areas). The software requires less than 200k of storage and utilizes only three small DLL's.

### **New Features in Version 2015**

• For 2015, the United States Freeway US coverage has been recompiled using TIGER 20151st Release, released August 2015. The underlying database format has been modified to improve performance. Older versions of the database will not work with the new DLL, and the new DLL will not work with older versions of the database. The database size has been slightly increased in order to eliminate the computational burden of record decompression, resulting in significant performance gains. Performance gains are in the order of 25-40% depending upon the use of the memory and progress monitor.

There are no API level changes required, as all modifications are at a low level and the interface has not been affected.

- The system installs with two separate versions of the DLL. The first, fwy32v.dll (verbose) contains the same progress monitoring information as previous versions, while the second, fwy32q.dll (quiet), does not monitor memory nor does it track progress during polygon generation. On installation, the fwy32.dll file is in fact the fwy32q version. This can be easily changed from a command prompt window by copying fwy32v.dll to fwy32.dll and allowing the overwrite. We recommend using the quiet version unless there is a compelling reason to use the monitor functions, as performance is substantially better.
- The urban/rural definition has been changed and now reflects the Census Bureau "Urbanized Areas" definitions, utilizing the cartographic layer from the TIGER system. This will ensure synchronization over time.
- The Mapinfo program freeway.mbx works on 32 bit versions of Mapinfo only and will not work using the 64 bit version.

We are no longer installing using the Windows preferred system of using the Program Files directory, as this caused innumerable problems when using the Mapinfo MBX interface. Instead, the system is installed to C:\FREEWAY by default. This can be changed, however, you will likely need to manually edit the freeway.cfg file prior to running the MBX within MapInfo.

We strongly recommend that you uninstall any existing versions prior to installing the new version.

### **New Features in Version 2013**

For 2012, the United States Freeway US coverage has been recompiled using TIGER 2013 2<sup>nd</sup> Release, released December 2013.

### **New Features in Version 2012**

For 2012, the United States Freeway US coverage has been recompiled using TIGER 2012 1st Release, released August 17, 2012. Freeway Canada 2012 was created using Statistics Canada's National Street File, released on September 11, 2012. Freeway 2012 US OSM/Premium was created using OpenStreetMap data, compiled on June 19, 2012.

#### **Methodology and Data Sources**

Freeway uses a precompiled grid environment which is a compressed representation of the street network. A detailed grid (approximately 500 feet in size) is used for drive times up to 30 minutes while a generalized grid (approximately ½ mile in size) is used for larger drive times, although it is possible to force Freeway to use a specific grid size for any particular problem. Urban/rural differentiation was accomplished by aggregating census tracts with more than 60% urban population, then buffering the results (2 miles). The goal was not to replicate the Census Bureau's definitions of urban/rural, but rather to identify those areas where significant urban traffic congestion is likely.

Freeway 2015 US was compiled using TIGER 15 (released August, 2015) from the US Census Bureau Freeway 2012 US Premium OSM was developed using OpenStreetMap data downloaded June 19, 2012. Freeway 2012 US was compiled using TIGER 12 (released August 17, 2012) from the US Census Bureau Freeway 2012 Canada was developed using the national street file from Statistics Canada (Sept. 11, 2012 release). Freeway 2009 US was compiled using TIGER 08 (released December 8, 2008) from the US Census Bureau. Freeway 2009 Canada was developed using the national street file from Statistics Canada (May 2008 release). Freeway 2009 US Premium was developed using NAVTEQ 2008 Q4. Freeway 2009 Canada Premium was developed using NAVTEQ 2008 Q4. Freeway V4.5 US was compiled using TIGER 06 "First Release" from the US Census Bureau. Freeway V4.5 US Premium was developed using NAVTEQ 2007 Q2. Freeway v4.5 Canada was developed using national street file from Statistics Canada (2006 for v4.5). Freeway v4.5 Canada Premium was developed using NAVTEQ 2007 Q2. Freeway v4.5 US/Canada Premium was developed using NAVTEQ 2007 Q2.

Road linkages are divided into six categories, as follows:

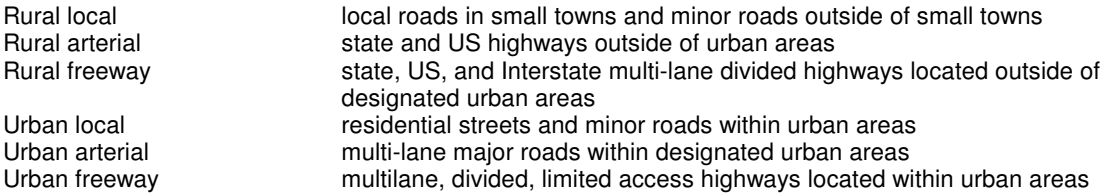

The default speed settings on rural linkages are somewhat higher than those for the corresponding urban linkages in order to account for the higher levels of traffic congestion within urban areas.

### **Configuration**

Freeway requires only the following files in order to be utilized within an application:

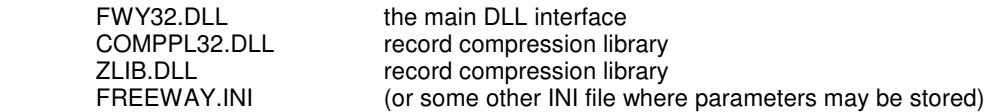

These may be located either in the system directory (e.g. \windows\system32) or the application directory, as appropriate. In addition, the following data files are required:

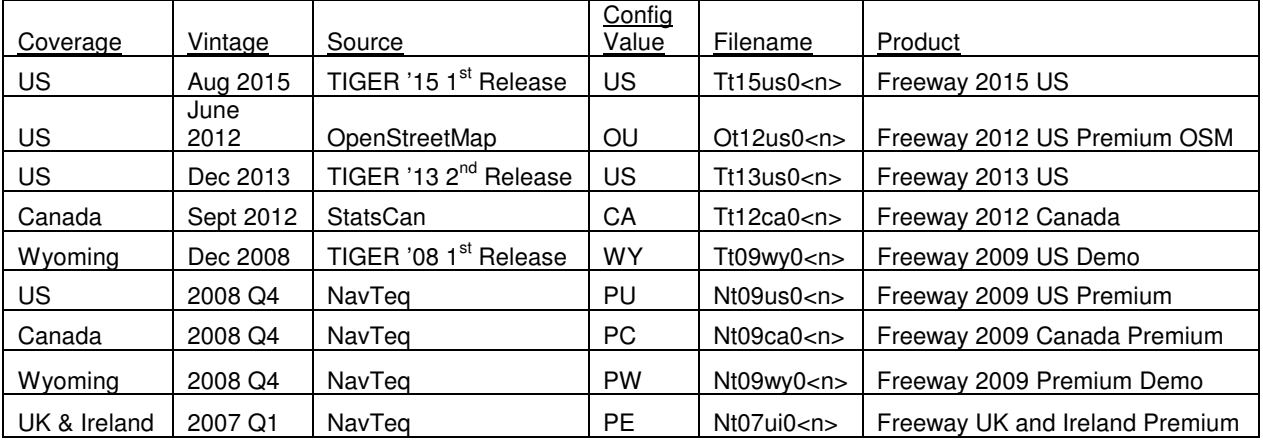

### **Freeway Data File Nomenclature and Vintage**:

Freeway 2015 nomenclature applies below:

US<br>TT15US01.DAT U.S., detail coverage, data file<br>index file TT15US01.INX<br>TT15US02.DAT U.S., generalized coverage<br>index file TT15US02.INX

Freeway 2012 nomenclature applies below:

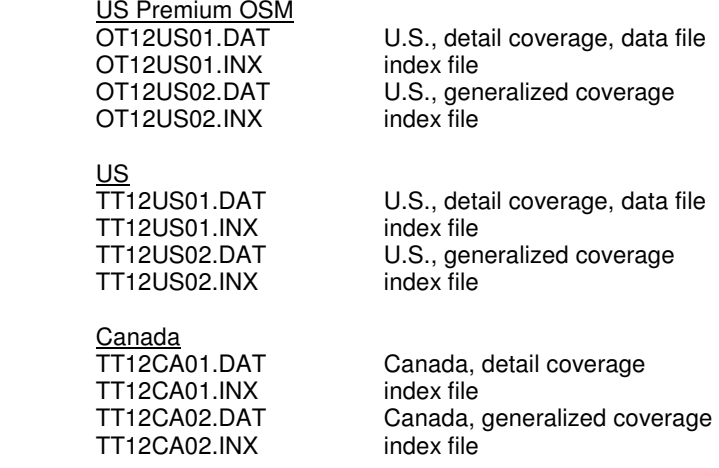

Freeway 2009 nomenclature applies below:

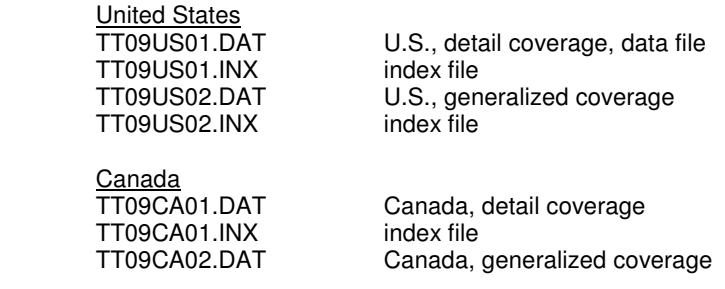

TT09CA02.INX index file

The run-time configuration of Freeway is accomplished by passing a structure (CONFIGSTRUCT) to the DLL or by reading these parameters from an INI file. The configuration structure is as follows (Visual Basic style):

Type CONFIGSTRUCT

 DataDirectory as STRING \* 128 WorkDirectory as STRING \* 128 OutputDirectory as STRING \* 128 Detail as INTEGER Contour as INTEGER Traffic AS INTEGER Connect as INTEGER Custom (1 to 6) as INTEGER Mode as INTEGER Reserved1 as INTEGER \*\*\* currently unused<br>Reserved2 as INTEGER \*\*\* currently unused Country as STRING \* 2

\*\*\* currently unused

END TYPE

Note the addition of the Country member to the structure above. Each of these parameters is discussed briefly below, including valid values for numeric parameters.

#### **DataDirectory**

The location of the data files (e.g. C:\Program Files\Applied Spatial Technology\Freeway 2009\Data)

#### **WorkDirectory**

The location of a scratch directory for temporary file storage (e.g. C:\TEMP)

### **OutputDirectory**

The location for output polygon and table files (e.g. C:\Program Files\Applied Spatial Technology\Freeway 2009)

#### Detail

Determines the level of detail of the database to be used. A value of 0 allows Freeway to determine whether to use the detail or generalized files (the generalized is selected for travel times over 30 minutes). A value of 1 forces use of the detail file regardless of the travel time. A value of 2 forces the use of the generalized file.

The use of the detail mode file for large drive times may result in "out of memory" errors, especially under Windows 3.1. Under Windows 95, the operating system imposes a limit of 128 mb of memory use for any particular task. For large problems, the use of the detail mode is not recommended, as performance is hampered once the memory use exceeds physical memory significantly.

#### Contour

Determines whether complex polygons can be generated. A value of 0 (the default) permits only the main polygon without any embedded "islands". A value of 1 permits such islands provided that they contain at least 6 vertex pairs. This may help to identify unreachable areas within the specified drive time limit (e.g. a large urban park with no roads). For most purposes, a value of 0 is sufficient.

#### **Traffic**

Selects one of four "speed" vectors. Valid values are 0 (normal traffic conditions), 1 (moderate traffic conditions), 2 (heavy traffic conditions) or 3 (custom defined conditions). Custom settings are passed in via the Custom() array of integer values. The speed conditions reflect the expected travel speed over a link of a specific type and location, not the actual speed limit.

The following table lists the default values for each link type for each traffic condition selection

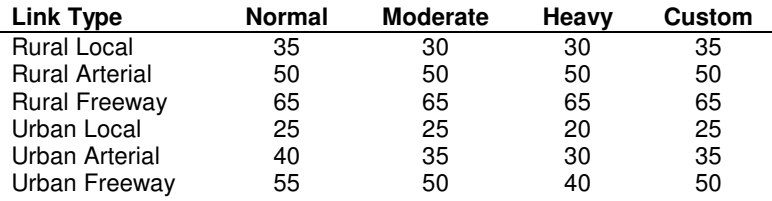

#### **Connect**

Determines whether Freeway will search out nearby connections for a location. Valid settings are 0 (strict), 1 (normal), or 2 (relaxed). A setting of 0 will require that the site be directly connected to the network within the cell within which it is located (the home cell). A setting of 1 will connect the home cell to its adjacent neighbors using the slowest travel time indicated in the current Traffic setting. A setting of 2 will connect the home cell up to five cells away to connect to the network. In detail mode, this is approximately  $\frac{1}{2}$  mile, while in generalized mode, this is  $2\frac{1}{2}$  miles. The relaxed mode is recommended only when the normal setting has failed to generate a desirable result.

#### Custom

Sets a vector of custom drive speeds for each of the six road categories (rural local, rural arterial, rural freeway, urban local, urban arterial, urban freeway). The default values for these settings are the same as Traffic=0. See above for details on assumed link speeds.

#### Mode

If set to 1, uses drive distance rather than drive time in generating polygons or in estimating point-to-point drive distances. The default value is 0.

#### **Country**

Indicates the country for which the drive time is to be generated. Valid values are US (United States) or CA (Canada). The system will default to the value US if no entry is passed. Note that data each country must be separately acquired.

### **INI File Parameters**

The configuration settings can be saved to an INI file (either on their own or within another application's INI file under the [FREEWAY] section. The parameters are listed below. Note that the default values correspond to those noted in the previous section.

The typical INI file structure is as follows:

[Freeway] Data Directory=c:\freeway\data Output Directory=c:\freeway Temporary Files Directory=c:\windows\temp Detail=1 Contour=0 Connect=1 Traffic=2 Monitor=1 Custom Speed1=25 Custom Speed2=35 Custom Speed3=50

Custom Speed4=35 Custom Speed5=50 Custom Speed6=65  $Mode = 0$ Country = US

The parameters correspond (except the Monitor= parameter) to those of the CONFIGSTRUCT data structure which is used to set and retrieve parameters from the client application. The only difference is that the custom speed vector is represented as six separate entries (e.g. Custom Speed1 in the INI file but CFG.custom(1) in the configuration structure).

## **Progress Monitor**

Since most tasks take at least 10-20 seconds to complete, you will want, in most cases, to display an indicator of progress. The monitor= parameter of the INI file allows for the following values:

- 0 monitor disabled<br>1 monitor enabled.
- 1 monitor enabled, using window created in freeway.dll<br>2 external callback monitor enabled
- external callback monitor enabled

Three parameters are monitored: the current task, the percentage of the current task completed, and the estimated current memory use in kilobytes. If the internal monitor is used (set to 1), the DLL creates and maintains the progress display. If the monitor is disabled, or an external callback function is used, the DLL does not create the window.

To set up an external monitor (that is, from the parent application), you need to specify a callback address for a function which accepts a pointer to a structure containing the monitored variables. This structure has the following format (in Visual Basic terminology):

 Type MonStruct task as string \* 40 memory as long percent as integer item as integer end type

The 'item' is set to 1 if the task changed, 2 if the percent changed, and 3 if the memory usage changed (this is only periodically updated). The callback function must accept a pointer to this structure.

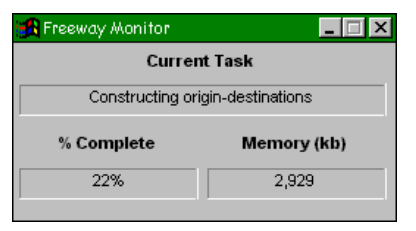

The monitor option is set by using the function call fwySetMonitor, which requires two parameters:

> byval option as integer byval procaddress as long

The procaddress may be set to zero if option =  $0$  or = 1, but must be set to a callback procedure if option  $= 2$ . This callback procedure does not return a

value and must accept a far pointer to the monitor structure. The monitor appears as shown at right.

### **Function Summary**

The API for Freeway consists of a limited number of function calls which can be classified as follows:

- configuration functions
- polygon generation functions
- origin-destination table functions
- point-to-point functions
- miscellaneous functions

# **Configuration Functions**

The following functions are provided for setting or retrieving the configuration of the Freeway environment:

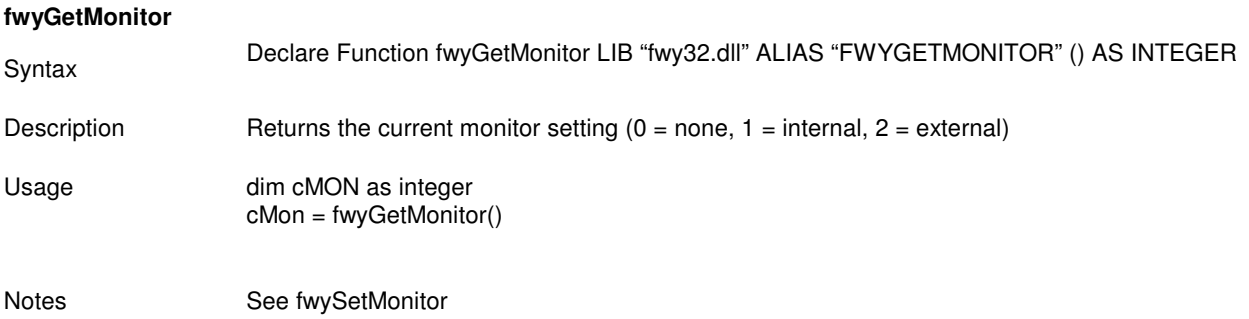

### **fwyGetParameters**

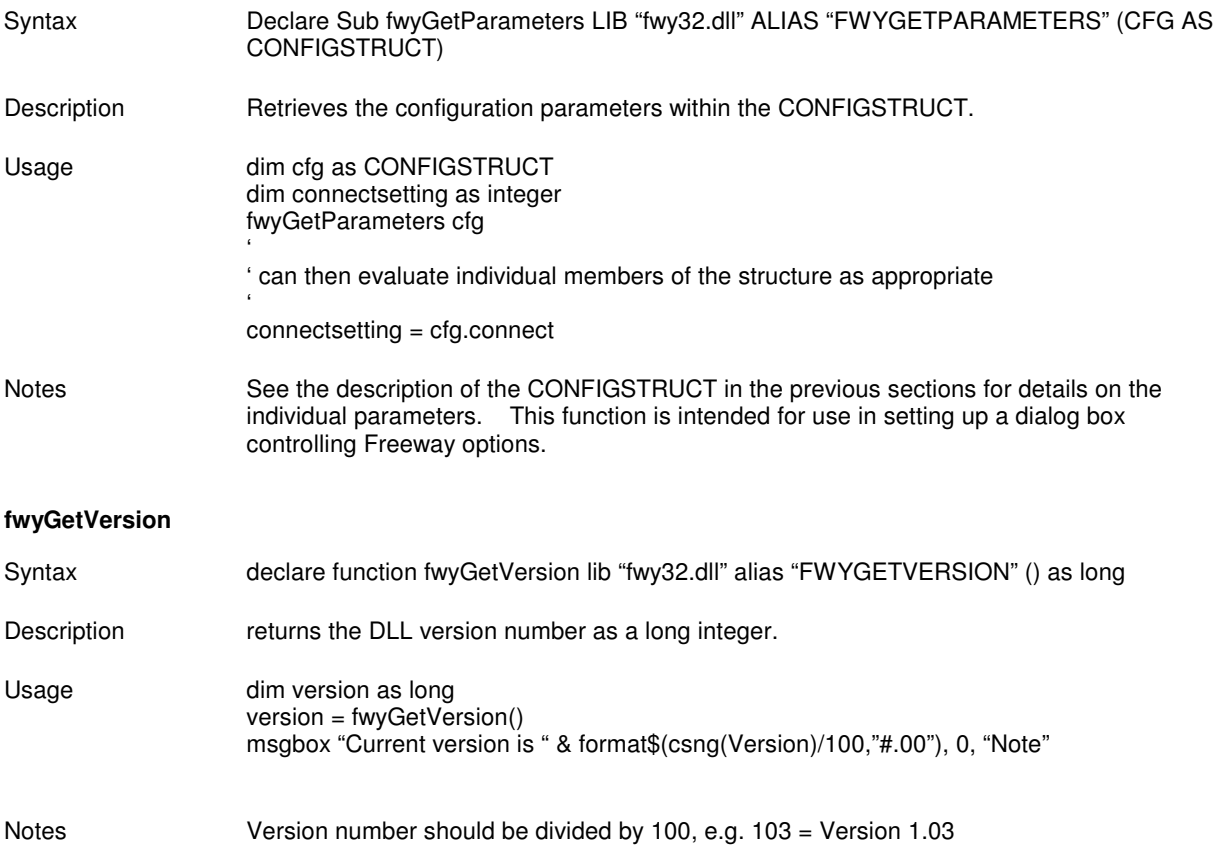

# **fwyMonitorHide**

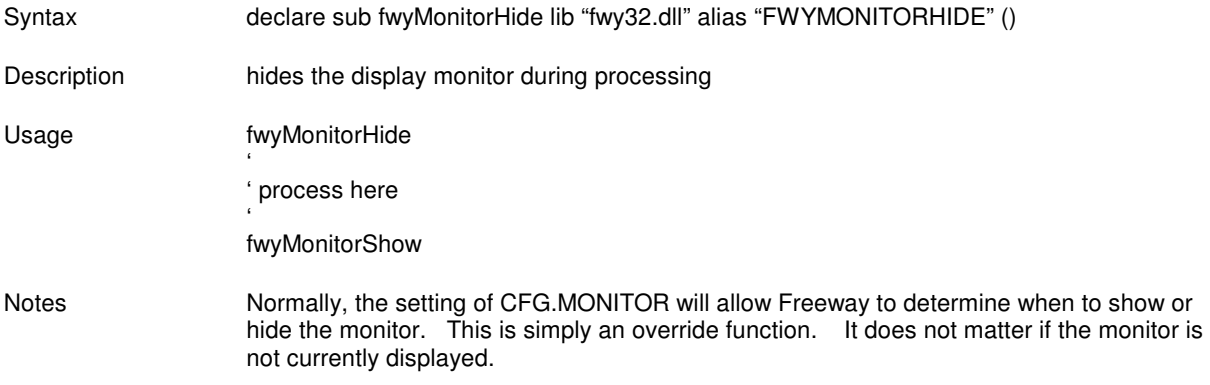

### **fwyMonitorShow**

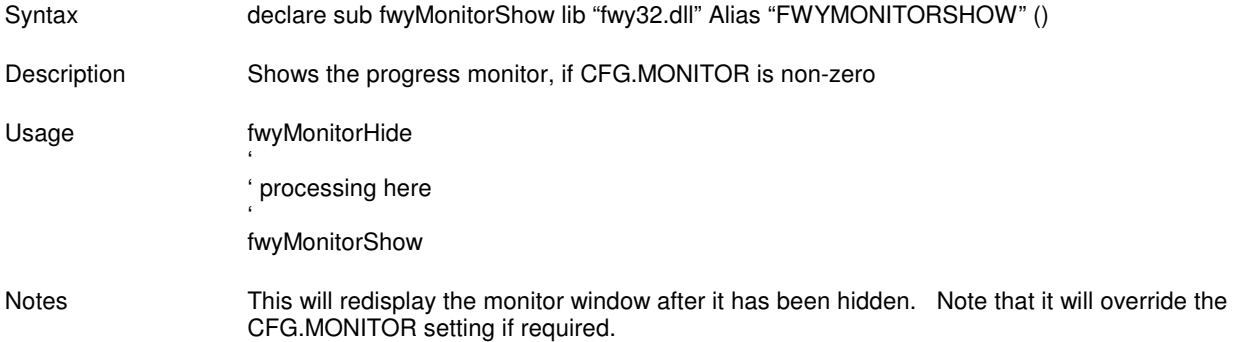

# **fwyReadINI**

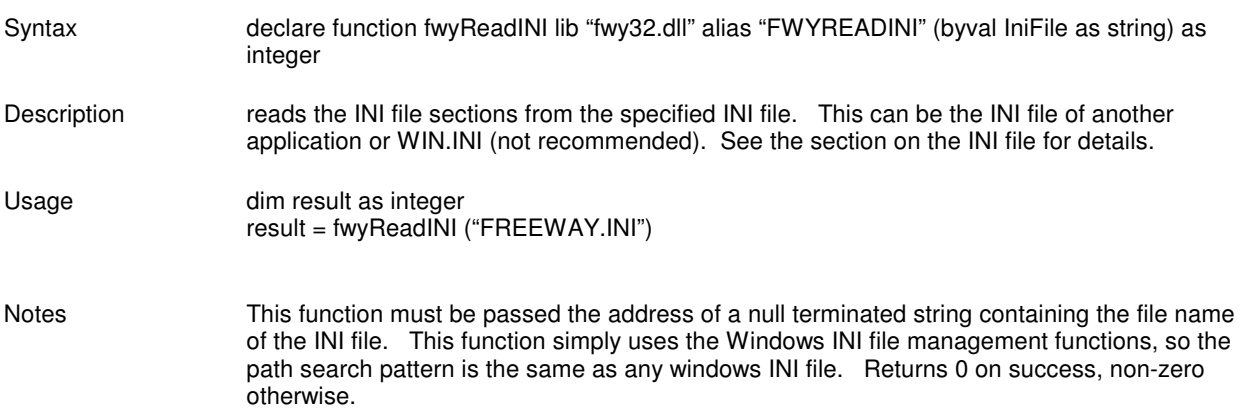

# **fwySetMonitor**

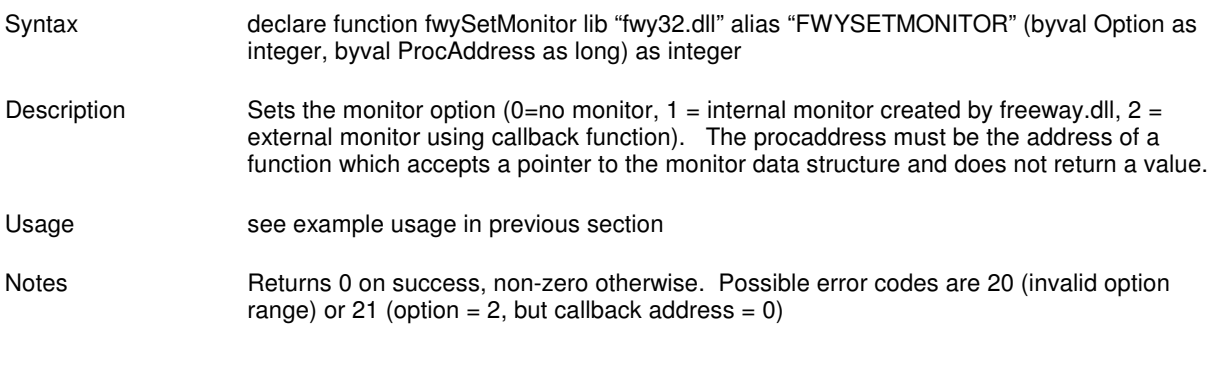

# **fwySetParameters**

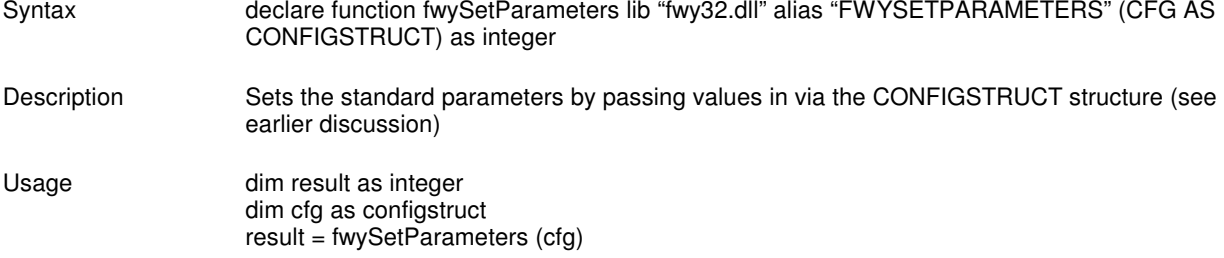

Notes Returns 0 on success, non-zero otherwise

### **fwyWriteINI**

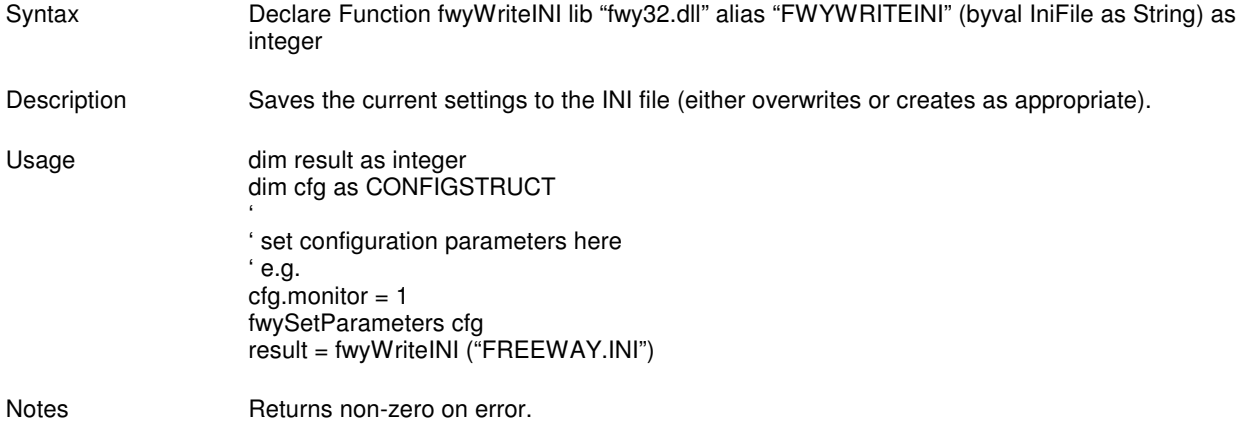

## **Polygon Generation Functions**

The polygon generation functions are used to create and retrieve polygons for a specified location and driving time, given the options selected (e.g. traffic conditions).

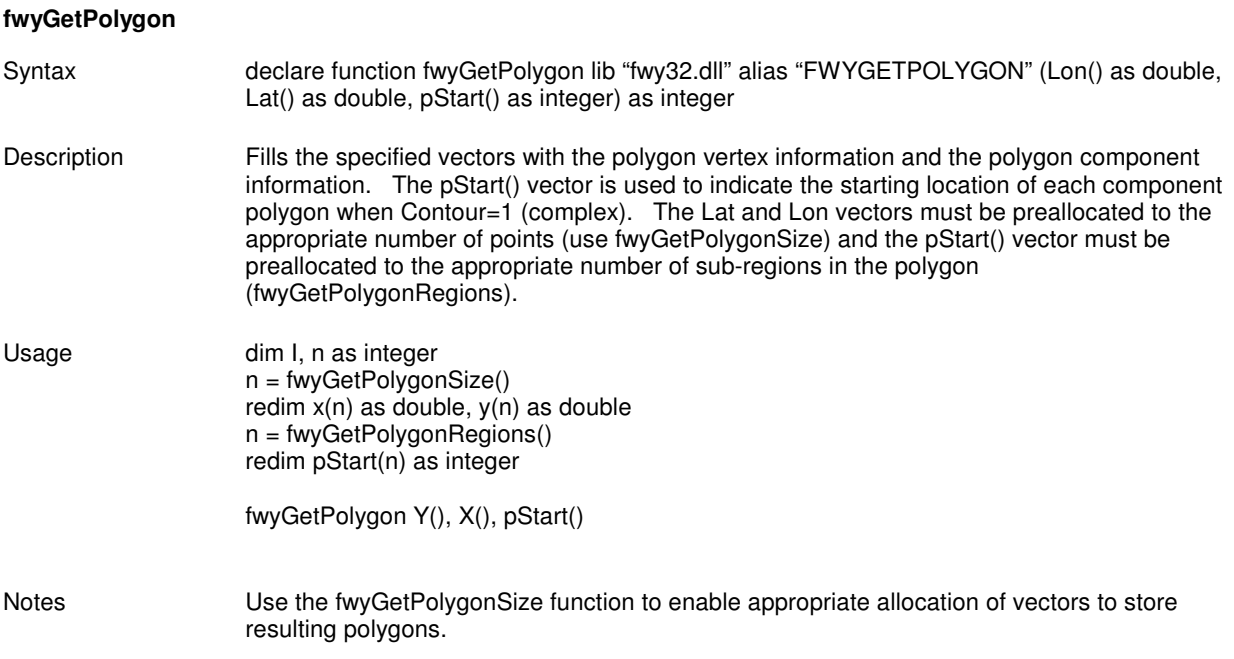

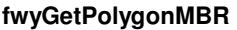

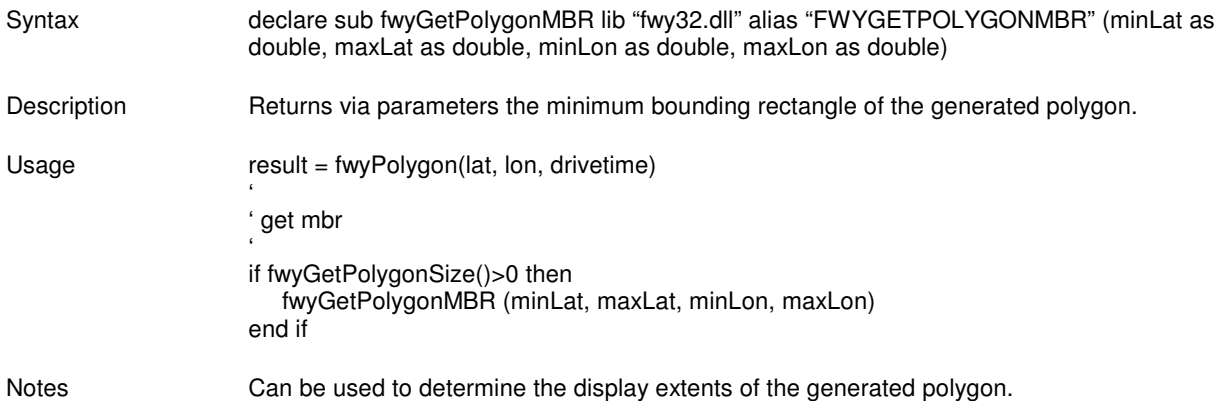

# **fwyGetPolygonRegions**

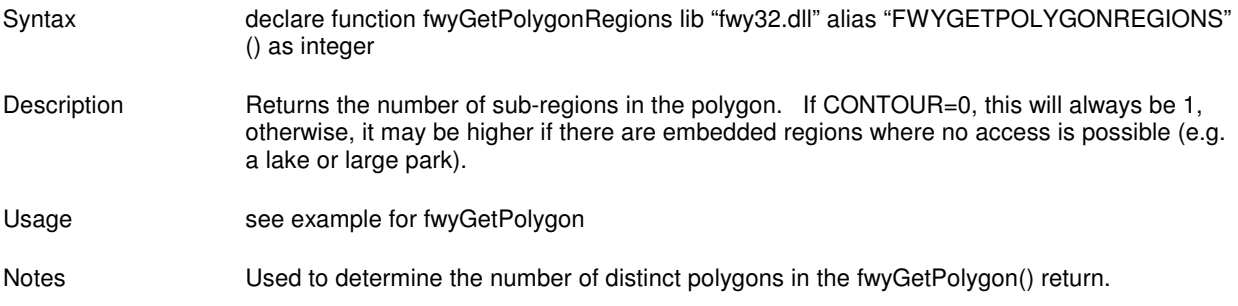

### **fwyGetPolygonSize**

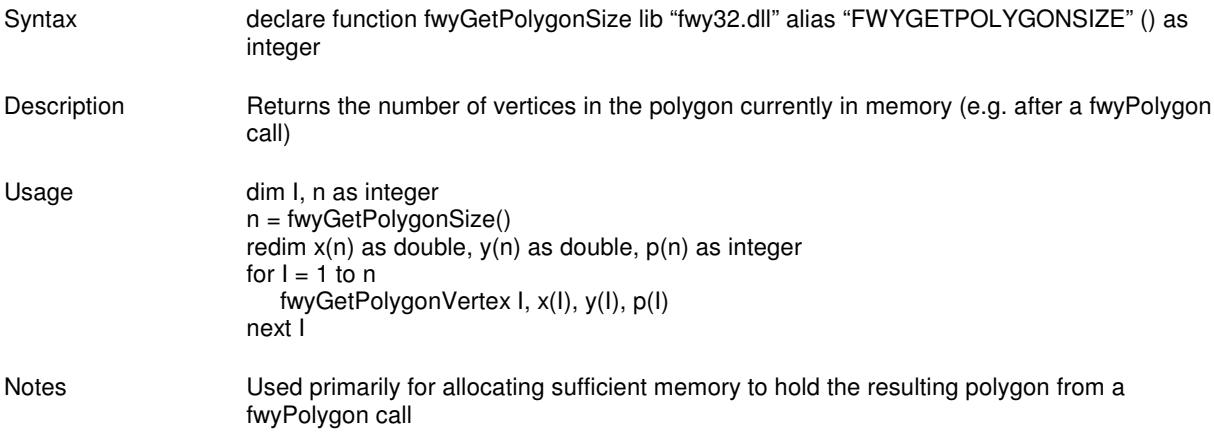

# **FwyGetPolygonVertex**

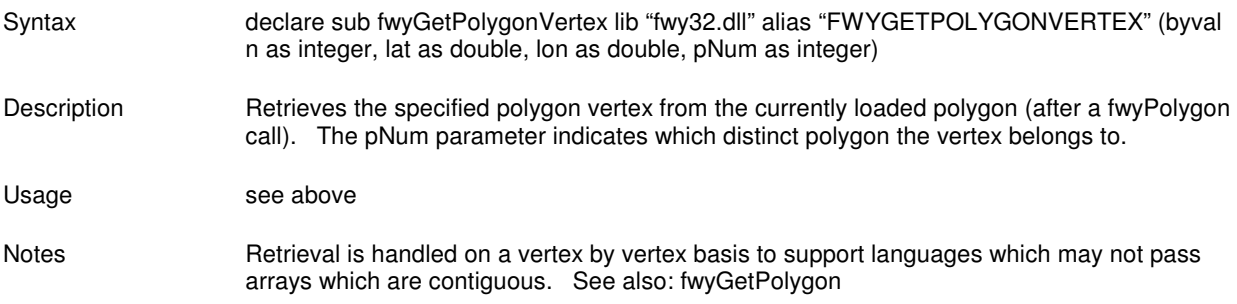

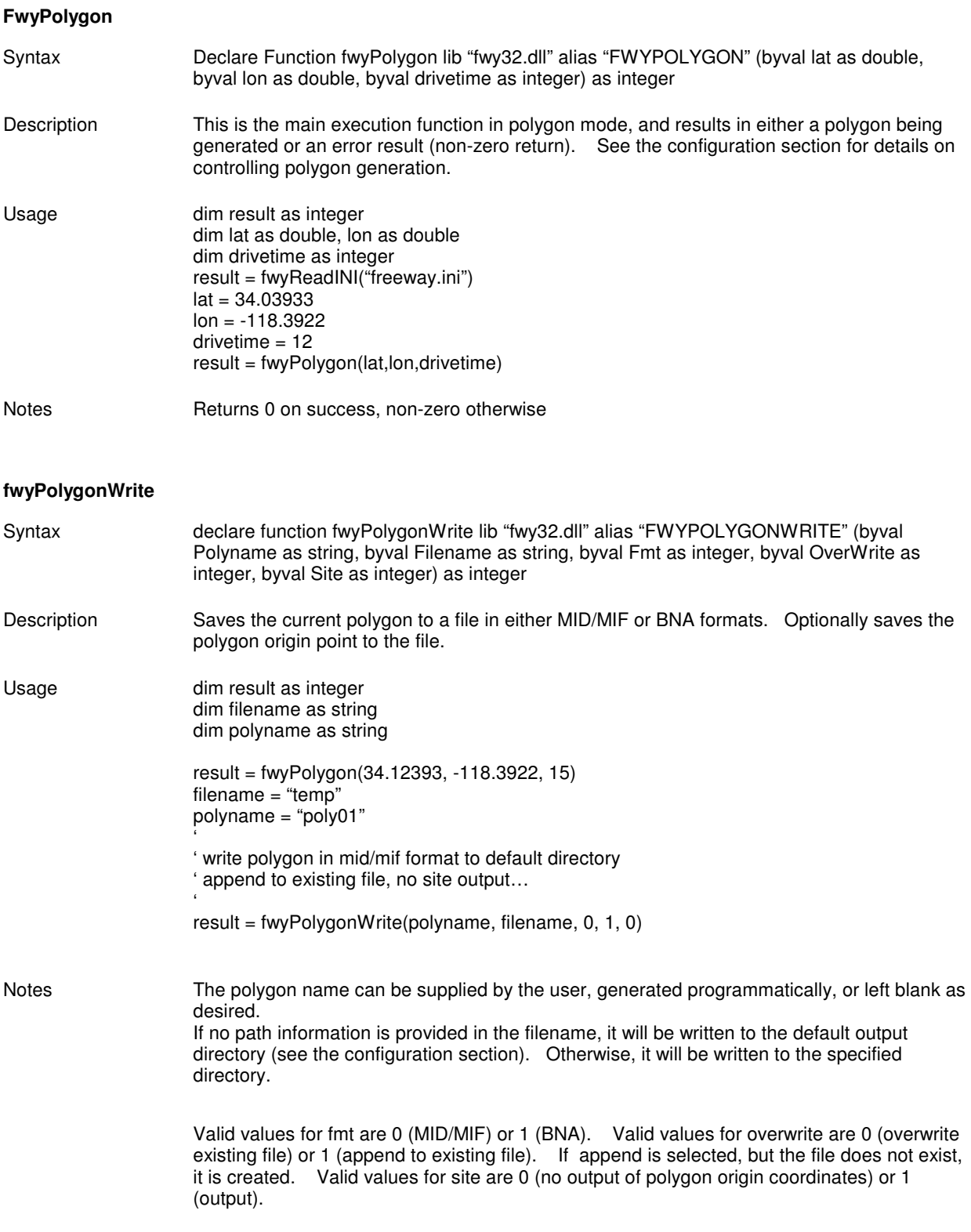

#### **Origin-DestinationTable Generation Functions**

This group of functions is used to create origin-destination drive time tables. The origins are set up either one at a time (using fwyAddOrigin) or via a file (fwyLoadOrigins). Destinations are set up in a similar manner. Origin or destination files must be ASCII, comma delimited files with three fields:

 ID Latitude Longitude

The ID must be a long integer value and is used as a means of locating the origin or destination within the table environment. For example, the origins file could be a set of store locations for a retail chain, such as:

 101, 34.2933, -118.3922 117, 33.2983, -117.8912

where 101 and 117 are the store numbers. Likewise, the destinations could be ZIP code centroids, as below:

 91301, 34.2834, -118.1938 91302, 33.2813, -117.9873

Once the origin and destination data are loaded, a fwyTable() function will prepare the database for retrieval of either point-to-point drive times or the entire destination vector for a site. For example, the function call:

result = fwyTableOD ( 101, 91301, DriveTime)

would retrieve the point to point drive time between store 101 and ZIP code 91301. The function call:

result = fwyTableWrite (117, "STORE117.DAT")

would output a file containing the drive time for each of the destination points (ZIP codes in this example), as follows:

 91301, 128 91302, 195 . . . 91360, 453

# **fwyAddDestination, fwyAddOrigin**

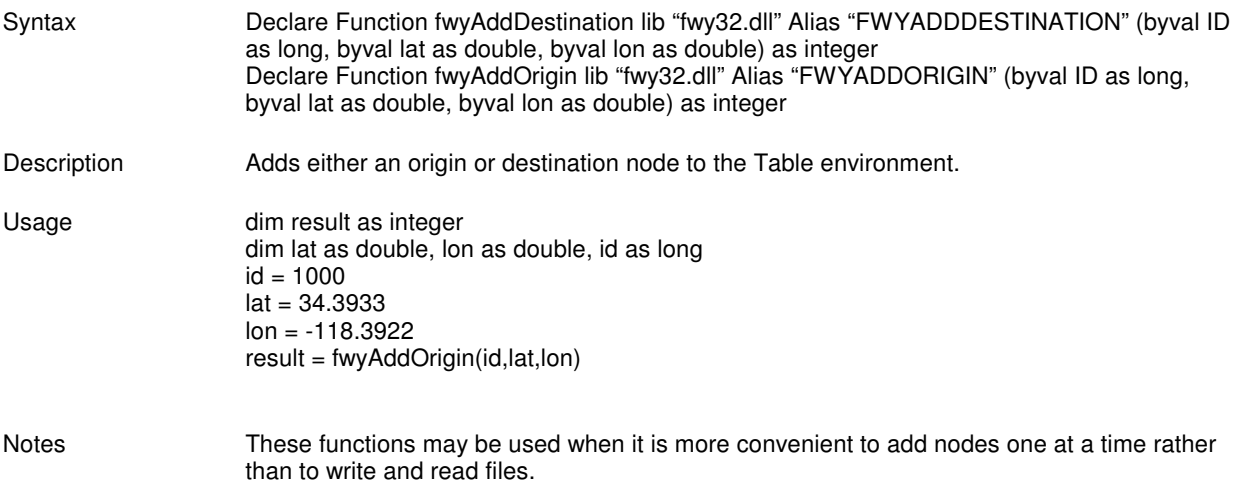

# **fwyGetDestinations, fwyGetOrigins**

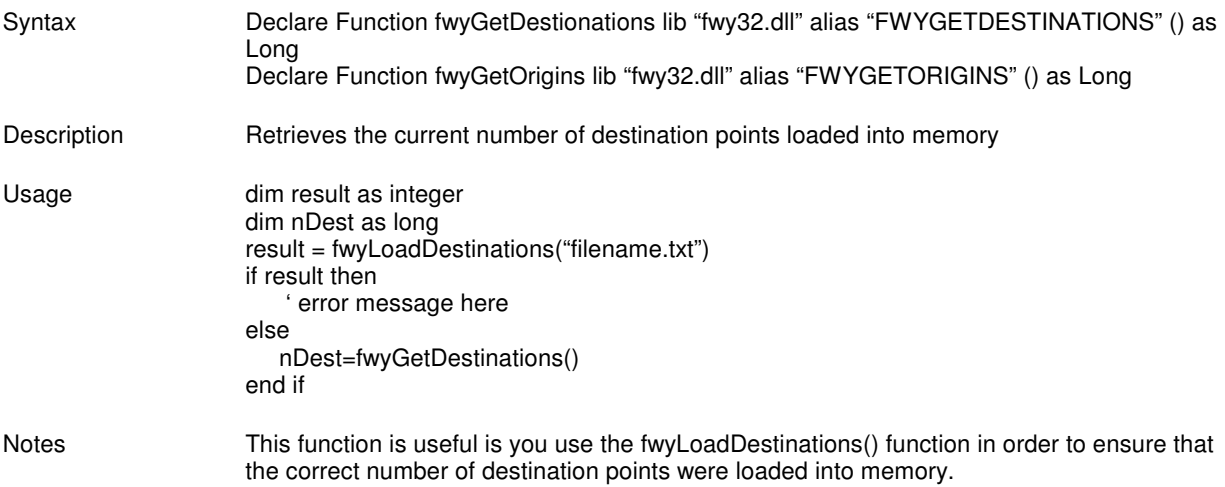

**Freeway** Technical Documentation and the state of the state of the state of the state of the state of the state of the state of the state of the state of the state of the state of the state of the state of the state of the state of

# **fwyLoadDestinations, fwyLoadOrigins**

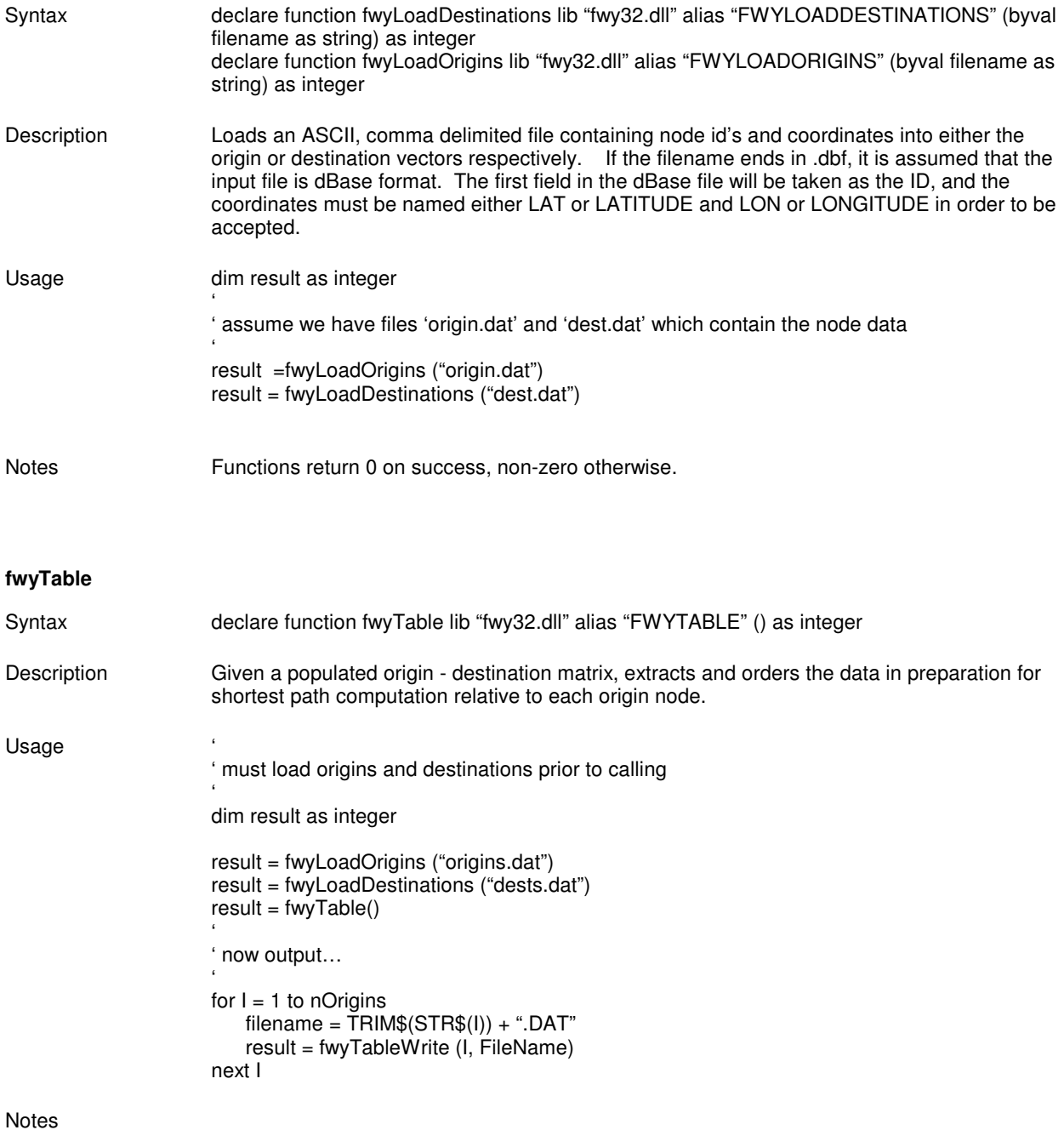

# **fwyTableWrite**

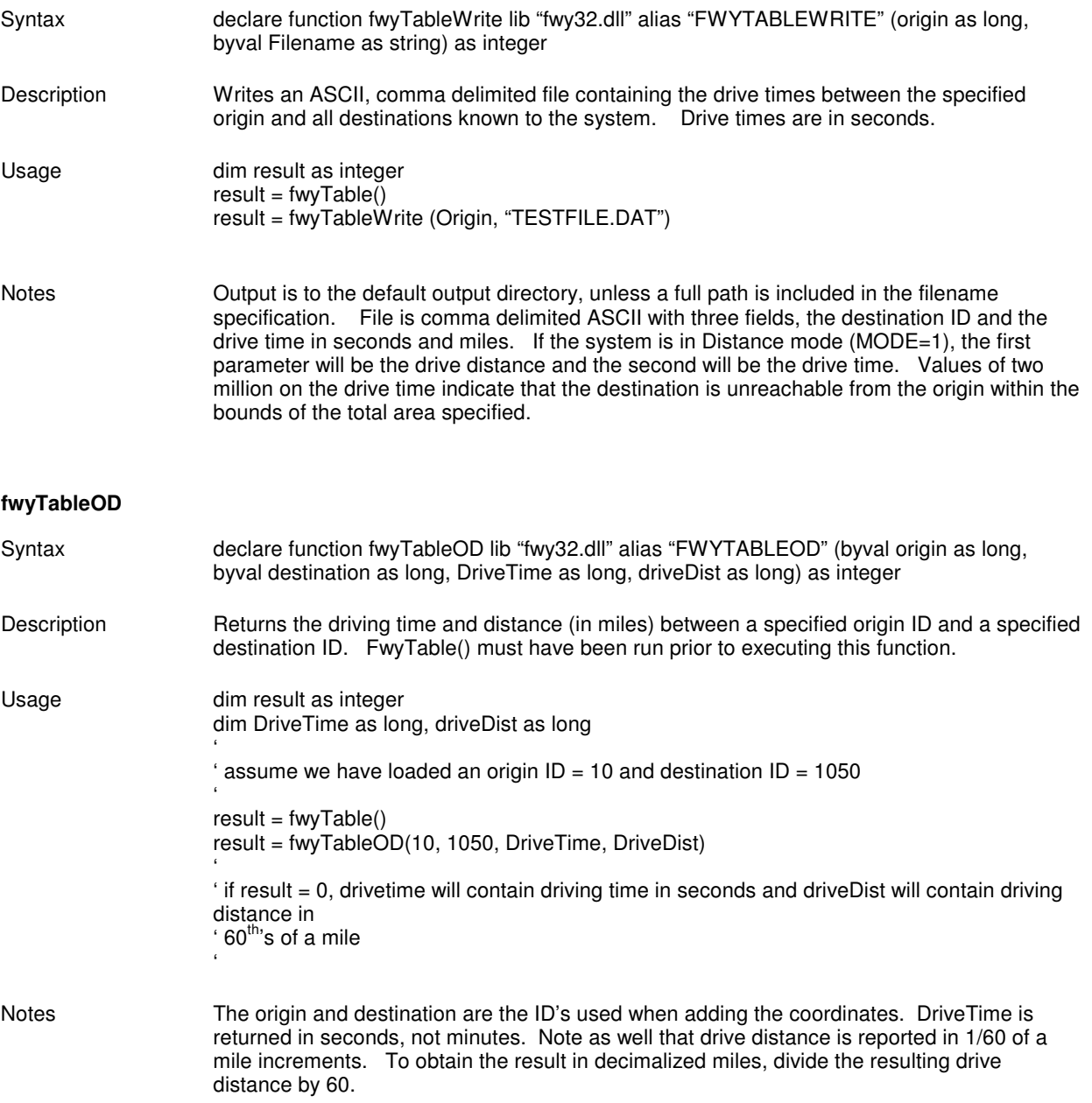

## **Point-To-Point Functions**

This function group consists of only a single function which is a subset of the fwyTable() family of functions and does not require setting multiple origin and destination nodes. It is intended for one-off point-to-point driving time calculations.

#### **fwyPoint**

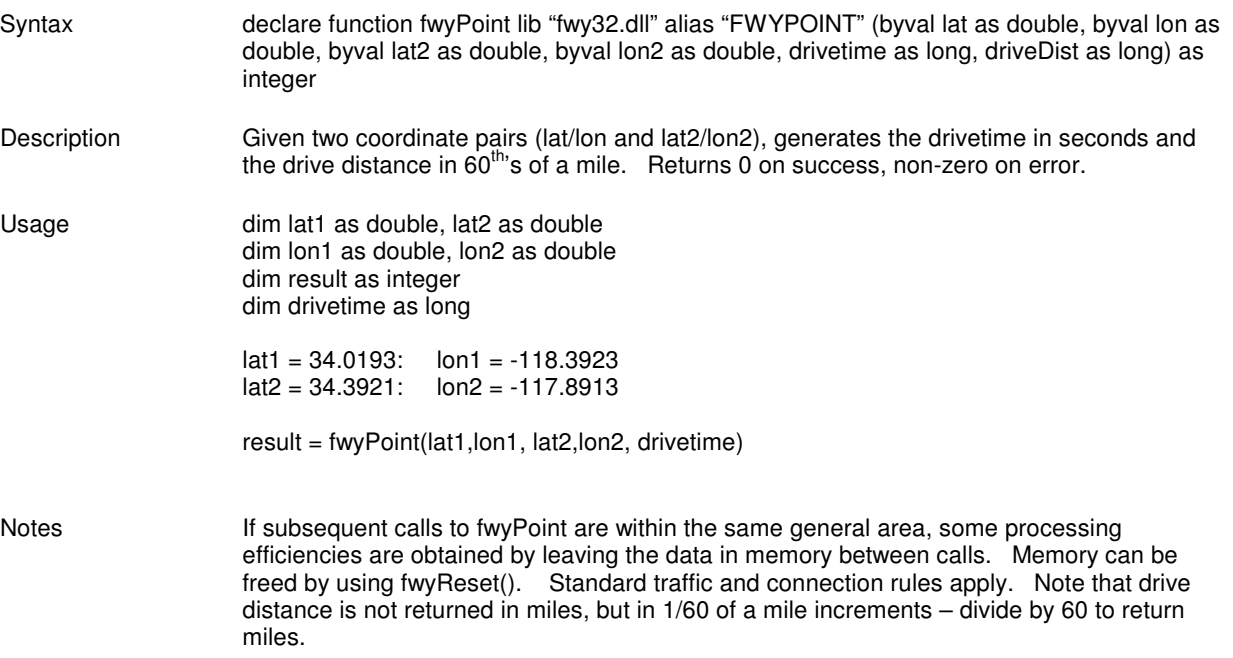

### **Miscellaneous Functions**

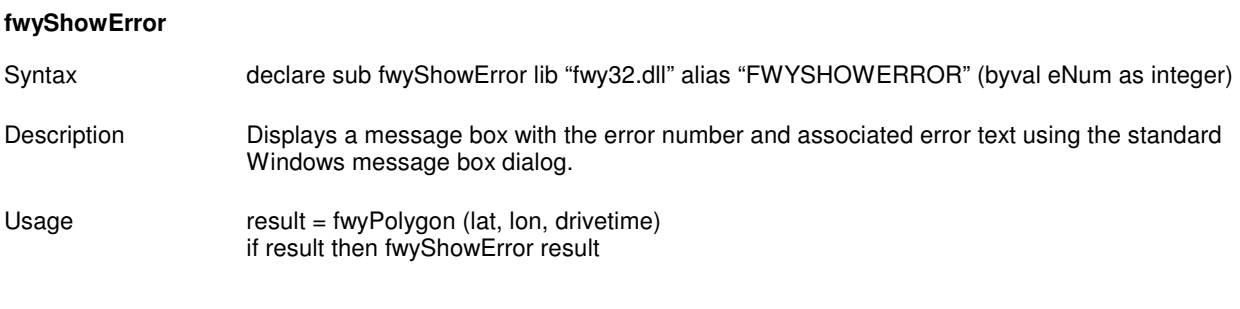

Notes

# **fwyGetErrorText**

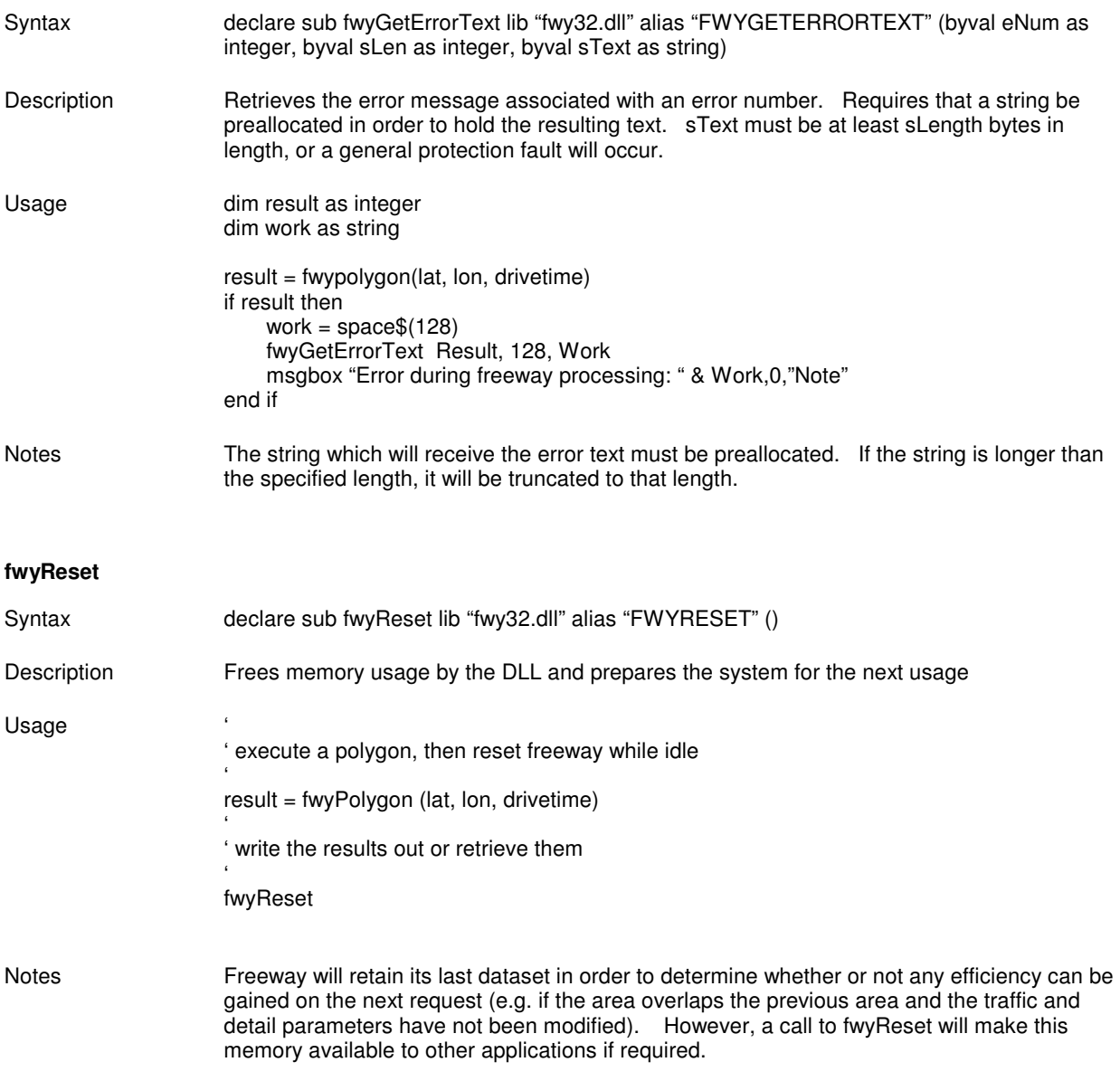

It is not necessary to call this function unless the parent application, or other windows applications, require the use of the memory owned by Freeway at the time.

### **Examples**

#### **Polygon Generation**

In this example, the goal is to produce a series of drive time polygons in one minute intervals for a site in order to produce maps in MapInfo. Note that we generate the polygons from largest to smallest in order to minimize processing time, since Freeway will be able to produce the smaller drive times with the existing dataset. Assuming that an INI file exists for the application, the following sequence of functions would be appropriate:

```
 dim result as integer 
         dim lat as double, lon as double 
         dim I as integer 
         dim workstring as string 
         dim pname as string, fname as string 
         dim style as integer, overwrite as integer, site as integer 
         dim firstTime as integer 
         dim option as integer, procaddress as long 
         result = fwyReadINI ("FREEWAY.INI") 
         if result then 
                  'report the error and exit 
                  workString = space$(128) 
                  fwyGetErrorText Result, 128, workString 
                  msgbox "Error during reading of INI file " & trim$(workstring),0,"Freeway" 
                  exit sub 
        end if<br>option = 1\text{option} = 1 'show monitor procaddress = 0 \text{í} = \text{function} 's how monitor procaddress = 0 \text{if} = \text{equation}'not using callback
         result = fwySetMonitor(Option, Procaddress) 
        lat = 34.0lon = -118firstTime = True<br>overwrite = 1'append to existing<br>'MID/MIF
 style = 0 'MID/MIF 
        fName = "POLYGON" 
output filename

ffor I = 20 to 1 step -1
                  result = fwyPolygon(lat, lon, I) 
                  if result then 
                            'report error and exit 
                            exit for 
                  end if 
                 if firstTime then site = True else site = false
                 pName = TRIM$(STR$(I)) 
                  result = fwyWritePolygon (pname, fname, style, overwrite, site) 
                  if result then 
                            'report the error 
                  end if 
                  firstTime = false 
         next I 
        fwyReset \sim 'clear memory use
```
### **Origin-Destination Table Example**

In this example, we will manually enter a set of three origins and load a set of destinations from a file, then generate a vector for each origin as a file. Error handling is not included in this example, but it would be appropriate to check the return code of each function for errors.

Dim result as integer dim lat as double, lon as double dim id as long

 $id = 100$ :  $lat = 30.2933$ :  $lon = -90.08392$ result = fwyAddOrigin(id,lat,lon)

id = 101 :lat = 30.8921: lon = -89.8932 result = fwyAddOrigin(id,lat,lon)

 $id = 102$ :  $lat = 30.5302$ :  $lon = -90.3918$ result = fwyAddOrigin(id,lat,lon)

result = fwyLoadDestinations("dest.dat")

 $result = fwyTable()$ 

result = fwyTableWrite (100, "site100.dat") result = fwyTableWrite (101, "site101.dat") result = fwyTableWrite (102, "site102.dat")

### **Point-to-Point Example**

In this example, we will assume that the user has been requested to select an origin and destination point, either via a mapping or form interface. The result can be passed into a database or can be reported directly to the user.

Dim result as integer dim lat1 as double, lon1 as double dim lat2 as double, lon2 as double dim drivetime as long, drivedist as long

 $lat1 = 38.14$  $lon1 = -96.3922$  $lat2 = 38.19$  $lon2 = -96.8714$ 

result = fwyPoint(lat1,lon1, lat2, lon2, drivetime) msgbox "Drive time is " & TRIM\$(STR\$(DriveTime)) & " seconds", 0, "Note" msgbox "Drive distance is " & TRIM\$(STR\$(DriveDist/60)) & " miles",0,"Note"

### **Error Codes**

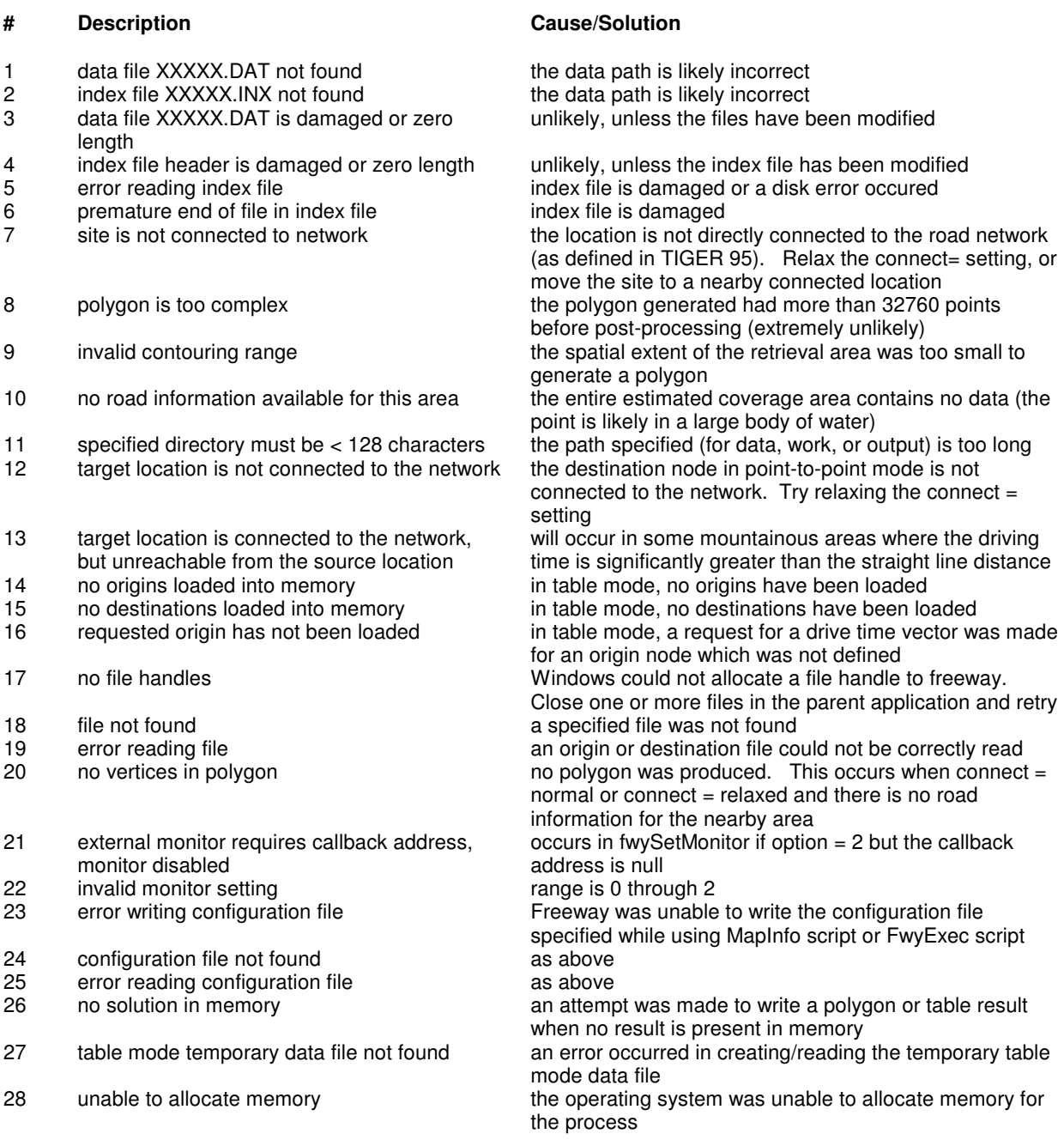